# **PENGENALAN DASAR MIKROTIK SISWA/I TKJ SMK YADIKA 5**

### **Agung Wijoyo1\* , Indra Cahya Firdaus<sup>1</sup> , Sofyan Mufti Prasetiyo<sup>1</sup>**

1 Jurusan Teknik Informatika, Fakultas Teknik, Universitas Pamulang E-mail : <sup>1</sup><u>[dosen01671@unpam.ac.id,](mailto:dosen01671@unpam.ac.id,) <sup>2</sup>[dosen01376@unpam.ac.id ,](mailto:dosen01376@unpam.ac.id) <sup>3</sup>[dosen01809@unpam.ac.id](mailto:dosen01809@unpam.ac.id)</u>

**Abstrak** - Saat ini internet bisa diakses oleh siapa pun bagi mereka yang memiliki perangkat digital. Seiring berkembangnya dunia teknologi informasi tidak terlepas dari munculnya website-website ilegal danberbahaya di dunia maya. Ini sangat berbahaya jika semua orang dapat mengaksesnya. Maka dari itu, diperlukan pemblokiran website tertentu agar tidak bisa diakses oleh pengguna. Salah satunya adalah dengan menggunakan perangkat router Mikrotik RB941-2nd yang kami gunakan untuk membantu SMK YADIKA 5 membatasi website yang dapat diakses oleh pengguna di lingkungan sekolah diantaranya siswadan guru yang mengajar. Mikrotik server memiliki fitur yang sangat lengkap diantaranya: Hotspot Server,Firewall, Routing, Web Proxy. DNS server, DHCP server, Manajemen Bandwidth, dan keamanan jaringan komputer. Kami memberikan materi pengenalan dasar jaringan komputer dan Mikrotik, serta pelatihan untuk mempraktikkan konfigurasi hotspot server dan memblokir website kepada siswa SMK YADIKA 5 dengan tujuan agar siswa mendapatkan bekal dasar pengetahuan Mikrotik. Siswa SMK YADIKA 5 sangatantusias menjalani pelatihan ini yang hadir dari program studi TKJ Siswa yang telah mengikuti pelatihan ini sebagian besar sudah cukup memahami konsep dasar Mikrotik. Kami juga memberikan dua buah Mikrotik RB941-2nd kepada pihak sekolah yang diharapkan dapat membantu fasilitas perangkat keamanan jaringan komputer di SMK YADIKA 5 dalam kegiatan belajar mengajar.

**Kata Kunci** : Media Pembelajaran, Microsoft Office, Teknologi, Komunikasi, Pelatihan

*Abstract - Information technology is growing rapidly, especially in the social and organizational fields. This can be seen from the good use of the internet by the community in order to explore broader knowledge. The impact of this is that the teacher is no longer the only source of learning knowledge. One of the roles of Information Technology in society is to produce various types of learning media, namely interactive learning media. This learning media contains learning materials that are equipped with various content that helps in conveying learning content. The content is in the form of images, illustrations, sounds, videos, or interactive animations. Several studies that have been conducted show that interactive learning media based on Information Technology can be used as the main reference in the learning process because it is more flexible, effective, and efficient. This information must be interpreted properly by the public so that there is no misinformation in the delivery of information to the public. By utilizing Information Technology, these communication symbols can be made in the form of images, illustrations, or animations. The symbols created are packaged in an interactive learning media. With interactive learning media, conceptual errors in learning can be minimized. Based on the demands of the 2013 curriculum, the learning process must use a scientific approach, so the interactive learning media developed must also contain that approach. The scientific approach in question is containing the steps of observing, asking, associating, trying, and communicating. The scientific approach is applied to maintain scientific values in the community so that their scientific attitude continues to develop.*

*Keywords: Learning Media, Microsoft Office, Technology, Communication, Training*

# **1. PENDAHULUAN**

Semenjak kemajuan teknologi yang sangat cepat berbagai macam informasi pun sangat mudah didapatkan informasi apa pun yang ingin kita cari pasti ada di internet, internet sekarang ini bukan lagi hal yang tabu atau mistis karena hampir seluruh manusia mengenal internet.Salah satu media untuk mengakses internet yaitu jaringan hotspot. Hotspot diminati karena penggunaannya yang sederhana dan tidak begitu memerlukan banyak tarif dalam pemakaian alat atau komponennya. Hostspot merupakan inovasi teknologi jaringan komputer lokal untuk mengatasi terbatasnya teknologi.jaringan komputer yang memakai kabel dan membuat implementasi jaringan nirkabel tepat guna karena dapat meningkatkan mobilitas user.Tidak dapat dipungkiri lagi dengan adanya internet membantu pertumbuhan dan kemajuan suatu bidang dan aspek kehidupan. Industri sekarang hampir seluruhnya berbaur dengan internet dan sekolah sekolah pun mulai berbaur menggunakan internet dengan kemudahan mendapatkan informasi sangat rawan sekali adanya suatu mal fungsi internet sehingga dapat disalahgunakan jika tidak dilapiskan suatu pengaman jaringan atau firewall agar tidak terjadi mal fungsi.

Namun belum banyak yang tahu bagaimana cara melakukan konfiguras router mikrotik, maka kami tim PKM mahasiswa UNPAM berinisitaif melakuan pengenalan dan memberikan pengetahuan dasar miktorik. Pembahasan yang akan kami ambil mulai dari instalasi jaringan sampai ke konfigurasi dan bisa di terapkan oleh murid-murid SMK. Di mikrotik juga kita dapat mengkonfigurasi untuk jaringan LAN dan wireless baik yang berbasis jaringan lokal maupun jaringan internetnya. Beberapa fitur yang dapat diterapkan di mikrotik yaitu mulai dari hotspot, web proxy, sampai ke managemen bandwidth. Fiture Hotspot pada mikrotik bertujuan untuk membuat user pengguna yang akan terhubung menggunakan kabel ataupun wireless. Tujuan dari fiture hotspot ini agar seorang administrator dapat memantau dan mengkontrol user pengguna yang terhubung daam jaringan mikrotik. Fiture Bandwidth (pemakaian jalur data) yang digunakan membutuhkan suatu pengaturan untuk mengontrol kapasitas bandwidth. Dengan bandwidth ini seorang administrator dapat menguatur dan mengontrol kapasitas kecepatan transfer data yang di butuhkan dari jaringan computer, dan didalam Mikrotik OS terdapat fitur Queue untuk memudahkan pengaturan tersebut.

Pada saat melaksanakan Pengabdian Kepada Masyarakat, kami membuat tema untuk mengenalkan dasar konfigurasi hotspot server pada router Mikrotik di salah satu Sekolah Menengah Kejuruan. Konfigurasi router ini bertujuan untuk membatasi pengguna akses internet di SMK YADIKA 5. Pemberian akses internet sekolah hanya diberikan kepada para pengajar dan siswa SMK YADIKA 5. Untuk mengetahui dan memahami bagaimana cara melakukan konfigurasi router Mikrotik sebagai firewall dan hotspot server.

# **2. METODE PELAKSANAAN**

### **2.1 Kerangka Pemecahan Masalah**

Pada penelitian ini, penulis melakukan beberapa kegiatan. Pertama, penulis melakukan survei untuk mengetahui permasalahan yang dihadapi oleh siswa siswi program studi TKJ SMK YADIKA 5, Kecamatan.Kemudian melakukan survei untuk menguji kelayakan sistem jaringan, sumber daya listrik dan komputer yang digunakan untuk operasional pada lokasi SMK YADIKA 5. Setelah itu, penulis juga mengumpulkan data sekolah dan siswa-siswi yang akan mengikuti pelatihan.

### **2.2 Realisasi Pemecahan Masalah**

Kerangka pemecahan masalah yang telah dirumuskan kemudian direalisasikan oleh tim pengabdi. Beberapa tindakan dalam upaya merealisasikan pemecahan permasalahan tersebut dapat dilihat pada tabel berikut:

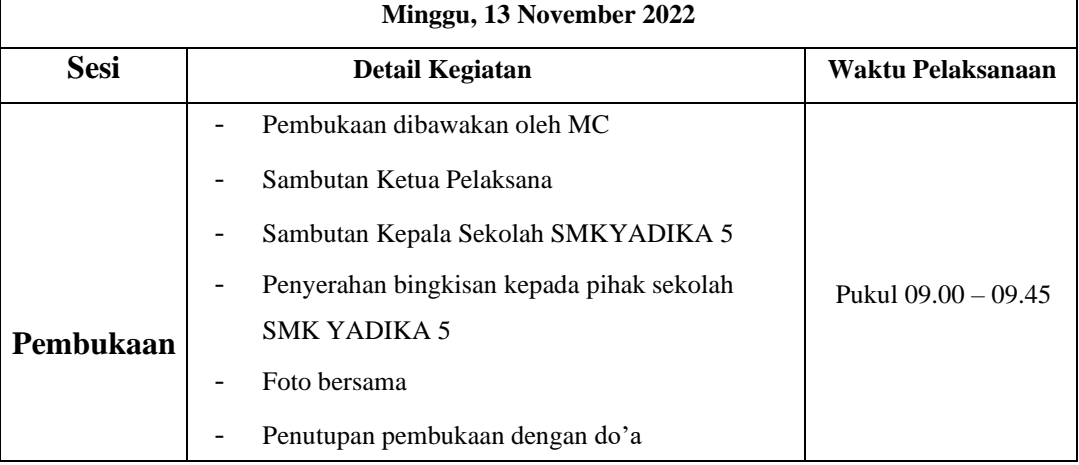

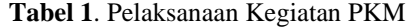

### **AMMA : Jurnal Pengabdian Masyarakat** Volume 2, No. 2 Maret (2023) ISSN 2828-6634 (media online) Hal 155-161

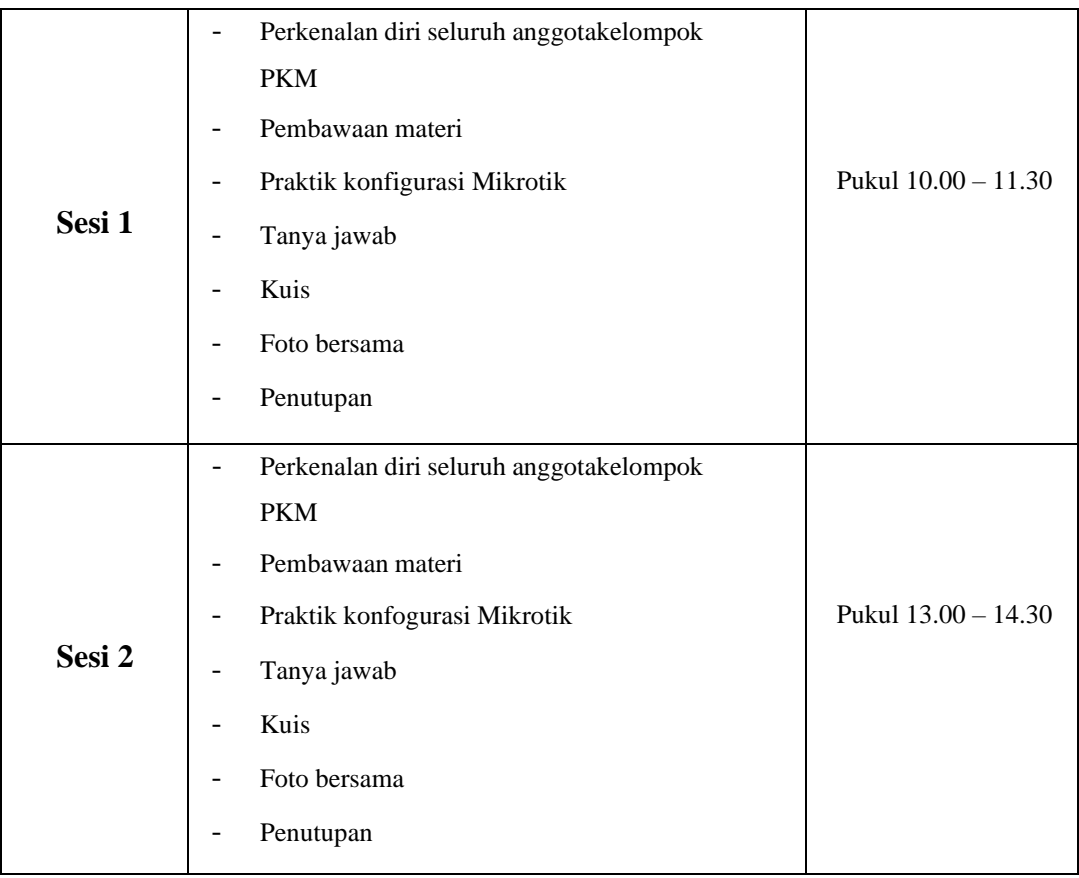

### **2.3 Khalayak Sasaran**

Pengabdian kepada masyarakat ini dilakukan di SMK YADIKA 5 secara tatap muka. Pendampingan dilakukan secara kelompok. Peserta yang mengikuti pengabdian iniadalah siswa program studi SMK YADIKA 5, berjumlah 30 orang.

### **2.4 Tempat dan Waktu**

Tempat Pengabdian kepada masyarakat ini dilakukan di SMK YADIKA 5, dapat dilihat sebagai berikut:

Tempat : SMK YADIKA 5

Waktu : 13 November 2022

### **2.5 Metode Kegiatan**

Kegiatan pengabdian masayarakat dilakukan dengan pendekatan workshop, meliputi:

- a. Ceramah, tanya jawab Metode ceramah digunakan untuk menyampaikan penjelasankepada peserta tentang materi terkait pelatihan informasi seputar pengetahuan tantang mikrotik dan jaringan. Pada sesi ini juga disampaikan contoh pengenalan komponen dasar dari mikrotik serta pemasangan mikrotik jaringan.
- b. Diskusi dilakukan untuk menggali persoalan-persoalan yang berhubungan dengan teknis tentang dasar mikrotik di SMK YADIKA 5, Pendampingan ini bertujuan memberikan pengarahan pada saat pendalaman pengetahuan tentangpenggunaan dasar mikrotik dengan baik.

# **3. HASIL DAN PEMBAHASAN**

### **3.1 Hasil Pelaksanaan Kegiatan**

Kegiatan ini dilakukan oleh mahasiswa teknik informatika Fakultas Ilmu Komputer Universitas Pamulang. Pelatihan yang diberikanmeliputi pengenalan dasar mikrotik, pengenalan konfigurasi mikrotik, serta mempraktikkan hotspotserver dan blokir website. Melalui PKM ini mahasiswa mengajarkan dari dasar sampai peserta paham, sehingga diharapkan diadakannya PKM inidapat menjadi pelajaran sekaligus pengetahuan yang baik untuk peserta. Pada pengabdian kepada masyarakat yang dilakukan ini di SMK YADIKA 5. Pengabdian dilakukan dalam bentuk instalasi jaringan menggunakan sebuah Routerboard miktorik. Sebelum melakukan konfigurasi mikrotik, tahapan yang paling pertama yang dilakukan dalam kegitan.

PKM ini yaitu pembuatan kabel jaringan dengan menggunakan kabel UTP cat 5 dengan susunan kabel straight sebagai penghubung dari koneksi internet ke dalam mikrotik, kemudian dari mikrotik ke laptop untuk memudahkan melakukan konfigurasi mikrotiknya.

Kabel LAN yang di gunakan untuk menghubungkan dari sumber internet ke dalam port ether 1 dimikrotik yang panjangnya sejauh 30 meter. Dan penghubung dari mikrotik ke client menggunakan bantuan station atau switch, yang dimasukan dari port ether 2 mikrotik ke port 1 switch, dan setelah terhubung ke dalam switch kemudian disambungkan menggunakan kabel LAN lagi untuk konektifitas ke dalam laptop untuk melakukan konfigurasi mikrotik. Selain membangun jaringan LAN kegiatan ini juga membangun sebuah jaringan wireless untuk memudahkan pengaksesan menggunakan smartphone. Router mikrotik ini di konfigurasi untuk melayani sebuah jaringan yang menggunakan kabel dan nirkabel jadi memudahkan penggunanya untuk mengakses internet.

Kegiatan pengabdian kepada masyarakat di SMK YADIKA 5 dilaksanakan selama satu hari dan dibagi menjadi 2 sesi. Sesi pertama diisi dengan pemaparan materi terlebih dahulu kepada seluruh murid mulai dari sejarah, pengertian, manfaat, sampai cara mengkonfigurasi mikrotik

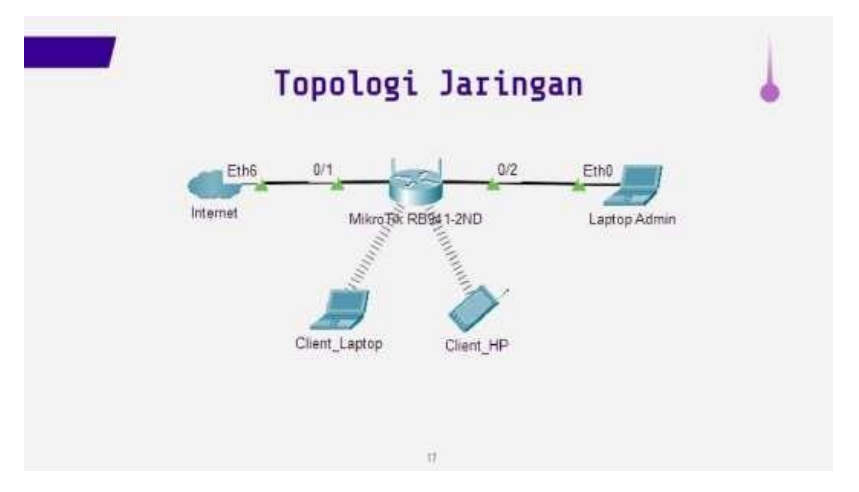

**Gambar 1.** Topologi Jaringan

Kegiatan ini dilaksanakan pada 13November 2022 di SMK YADIKA 5. Perangkat keras yang dibutuhkan yaitu Mikrotik RB941-2nd,kabel UTP, dan laptop, serta koneksi internet yang telah disediakan pihak sekolah yang kamigunakan untuk kegiatan ini.

Di awal sesi pembawaan materi kami mengenalkan terlebih dahulu apa itu IP Address, firewall dan Mikrotik. Kemudian kegiatan dilanjutkan dengan praktik konfigurasi dasar Mikrotik sebagai berikut :

- a. Buka Aplikasi Winbox
- b. Konfigurasi IP Address

c. Konfigurasi Hotspot Server

### d. Blokir Website Facebook dan Youtube

Dari hasil survei kegiatan ini dapatdisimpulkan bahwa peserta sangat puas terhadap pelatihan yang diberikan dan peserta cukup memahami konsep jaringan dasar dan konfigurasi dasar Mikrotik.

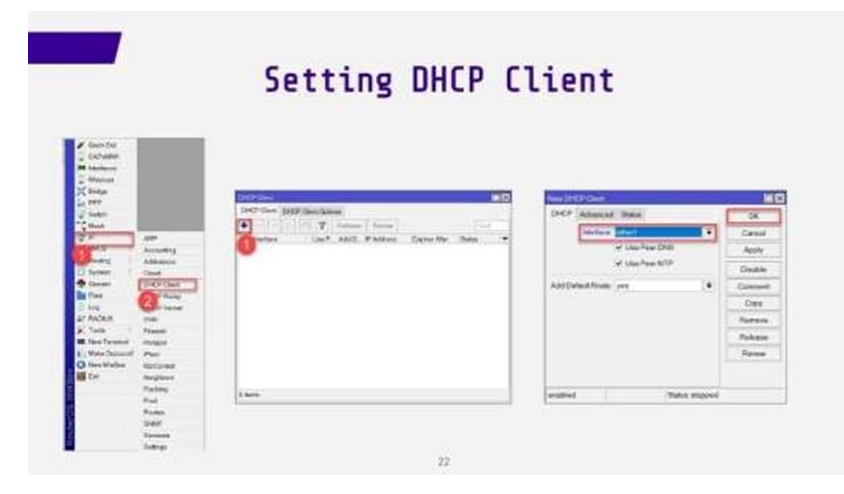

**Gambar 2.** Setting DHCP Client

Pendampingan ini bertujuan memberikan pengarahan pada saat pendalaman pengetahuan tantang menggunakan dasar-dasar mikrotik. Metode pertama dilaksanakan pada hari minggu 13-11- 2022, acara dimulai pada pukul 09.00 WIB dan diawali dengan penyampaian sambutan dari ketua tim pengabdi yaitu Agung Wijoyo,M.Kom Dalam sambutannya, Ketua timpengabdi menyampaikan apresiasi yang luar biasa kepada peserta karena antusiasme dan keaktifanmereka pada acara yang diselenggarakan oleh tim pengabdi dari Universitas Pamulang. Selain itu juga disampaikan harapan untuk dapat melanjutkan kerjasama dengan pihak SMK YADIKA 5 pada kesempatan mendatang, baik dalam bentuk pelatihan maupun bentuk kajian keilmuan dan keterampilan lain. Setelah pembukaan dan sambutan selesai, acara dilanjutkan dengan pemaparan materi oleh tim pengabdi. Pada akhir sesi diadakan tanya jawab dan sharing dengan peserta mengenai kesulitan-kesulitan dan pengalaman yang pernah dialami peserta dalam hal pengembangan laboratorium dan dasar jaringan mikrotik di sekolahnya. Permasalahan-permasalahan tersebut dikaji dan dibimbing oleh tim pengabdi untuk dicari solusinya. Kegiatan kedua, tim pengabdi memberikan pelatihan teknis tentang dasar mikrotik di SMK YADIKA 5. Para peserta dibagi menjadi beberapa kelompok. Kemudian tim pengabdi meminta kelompok-kelompok peserta untuk mencari dan menemukan ide kegiatan yang akan dibuatkan dalam pembelajaran PRAKTIK. Setelah menemukan ide kegiatan, peserta berusaha menyusun rencana pembelajaran. Setiap kelompok harus menyusun lankah-langkah membuat dasar mikrotik . Tim pengabdi dan mahasiswa membantu mengarahkan dan sharing dalam proses pembelajaran bersama peserta. Pelatihan pembelajaran di SMK YADIKA 5diakhiri dengan sesi ketiga, yaitu pendampingan dalam seputar pengetahuan tantang dasar mikrotik lanjutan dengan baik.

### **3.2 Pembahasan**

Pembahasan Kegiatan pengabdian kepada masyarakat dilaksanakan sesuai dengan rencana yang telah ditetapkan. Peserta juga mengikuti kegiatan hingga selesai. Mereka terlihat antusias dan menyimak materi yang disampaikan oleh tim PKM. Beberapa peserta mengajukan pertanyaan terkait materi dan permasalahan-permasalahan yang muncul di dalam upaya melaksanakan kegiatan di sekolah. Antusiasme peserta terhadap tema dan materi yang disampaikan juga terlihat dari kehadiran peserta yang mencapai 30 orang atau 100%. Hal ini menunjukkan ketertarikan peserta terhadap materi yang disampaikan. Peserta juga mengikuti keseluruhan kegiatan, baik sesi pertama, kedua, dan terakhir dengan sangat antusias.

Tema PKM yang dipilih oleh Tim pengabdi, yaitu pelatihan pembelajaran jaringan dan dasar mikrotik. Pelatihan dilaksanakan dalam tiga jenis kegiatan, sesuai dengan metode yang

**AMMA : Jurnal Pengabdian Masyarakat** Volume 2, No. 2 Maret (2023) ISSN 2828-6634 (media online) Hal 155-161

direncanakan sebelumnya. Kegiatan pertama yaitu pertama ceramah dan tanya jawabtentang peran Guru dan Siswa. Kegiatan ini beupaya memberikan pemahaman dan pengetahuan, dan gambaran mengenai pentingnya Pelatihan pembelajaran jaringan dan dasar mikrotik di SMK YADIKA 5. Kegiatan ini sekaligus mendorong semangat siswa untuk tidaksalah dalam menggunakan social media. Sharing informasi dengan tim pengabdi memberikan efek yang positif karena permasalahanpermasalahan terkait Pelatihan pembelajaran jaringan dan dasar mikrotik di SMK YADIKA 5 yang muncul dapat dicari solusinya, terutama yang berkaitan dengan kegiatan yang ingin diselenggarakan.

| <b>ITHER LIM</b><br>$-1 - 24$<br><b>Allegands</b><br>lidense<br>Abrona<br>THE RESTRICT CAR WEEK IS<br>After 1 | ■原<br>The<br>٠         | New Actives<br>Address 192 168 10 1254<br>Naturation<br>٠<br>Ŧ<br>Interface Content | 冒図<br><b>OH!</b><br>Cancel<br>Apply<br>Disable<br>Correnant<br>Copy<br>Renover |
|----------------------------------------------------------------------------------------------------|------------------------|-------------------------------------------------------------------------------------|--------------------------------------------------------------------------------|
|                                                                                                    |                        | enabbed                                                                             |                                                                                |
|                                                                                                    | <b>Service</b><br>1 km |                                                                                     |                                                                                |

**Gambar 3.** Setting IP address

### **3.3 Evaluasi**

Kegiatan Secara lebih rinci, berdasarkan pengamatan terhadap proses kegiatan PKM, dapatdisampaikan beberapa hal penting sebagai berikut:

- a. Pelatihan ini telah dapat dilaksanakan dengan baik. Pelatihan dihadiri oleh 30 orang peserta atau 100% yang merupakan siswa program studi TKJ SMK YADIKA 5
- b. Peserta dapat menerima materi pelatihan dengan baik dan kegiatan pelatihan juga mendapatkan respon yang sangat positif. Hal tersebut dapat dilihat dari tanggapan pesertapada saat pelatihan. Materi pelatihan sudah disesuaikan dan mengarah pada kebutuhan di lapangan, sehingga penerimaan dan kebermanfaatannya menjadi lebih baik.
- c. Pelatihan pembelajaran jaringan dan dasar mikrotik di SMK YADIKA 5 kegiatan untuk pemberdayaan siswa dan guru pada SMK YADIKA 5 ini direspon/ditanggapi dengan sangat baik oleh para peserta. Peserta pelatihan menyatakan bahwa mereka mendapatkan tambahan pengetahuan dan manfaat yang besar dari pelatihan ini. Peserta juga berharap agar pada kesempatan yang akan datang kegiatan seperti ini dilanjutkan sehingga dapat memberikan manfaat bagi para pemuda.
- d. Hasil dari pelatihan ini berupa infomasi,sehingga rencana kegiatan yang dirancang benar-benar dapat direalisasikan.

### **3.4 Faktor Pendukung**

Faktor yang menjadi pendukung kegiatan pelatihan ini antara lain:

- a. Keterbukaan dari para siswa terhadap kegiatan pelatihan yang diselenggarakan oleh tim pengabdi. Hal ini terlihat dari antusias dan semangat para peserta saat pelaksanaanpelatihan. Padahal kegiatan dilakukan beberapa kali, tetapi hal tersebut tidak mengurangisemangat peserta untuk mengikuti kegiatan hingga akhir.
- b. Antusisme peserta yang tinggi, ditandai kehadiran peserta mencapai 100%. Antusiasme peserta

juga terlihat dari perhatian yang diberikan pada saat penyampaian materi, pada saatdiskusi untuk merumuskan ide dan draft proposal kegiatan, dan pada Pelatihan pembelajaran jaringan dan dasar mikrotik di SMK YADIKA 5.

c. Kegiatan Pelatihan pembelajaran jaringan dan dasar mikrotik di SMK YADIKA 5 untuk pemberdayaan masyarakat telah menghasilkan berupa infomasi, sehingga rencana kegiatan yang dirancang benar-benar dapatdirealisasikan.

### **3.5 Faktor Penghambat**

Faktor yang menjadi penghambat kegiatan pelatihan ini antara lain:

- a. Pelaksanaan kegiatan PKM agak mundur dari jadwal yang direncanakan karena peserta juga memiliki kesibukan lain sehingga kesulitan menyamakan jadwal. Namun hal itu tidaksampai menghambat kegiatan pelatihan.
- b. Pelaksanaan diskusi kelompok kecil, masih terlihat anggota kelompok yang pasif,dan tidak memberikan ide/masukan kreatif.

# **4. KESIMPULAN**

Berdasarkan hasil pelaksanaan pelatihan, diambil beberapa kesimpulan sebagai berikut Kegiatan PKM berhasil mensosialisasikan eksistensi peran guru dan siswa dalam pembelajaran. Kegiatan telah berhasil memberikan kesadaran siswa untuk dapat berpartisipasi dalam kegiatan/menjadi anggota dan pengurus yang aktif. Kegiatan pelatihan berhasil mendorong siswa ataupun guru untuk menentukan program kerja Pelatihan pembelajaran jaringan dan dasar mikrotik di SMK YADIKA 5 yang mungkin untuk dilaksanakan. Kegiatan pelatihantelah memberikan infomasi, sehingga rencana kegiatan yang dirancang benar-benar dapat direalisasikan.

## **REFERENSI**

Abrar, A. N. (2003). Teknologi komunikasi: Perspektif ilmu komunikasi. Yogyakarta, Indonesia: Lesfi . APJII. (2014). Profi l pengguna internet Indonesia 2014. Jakarta, Indonesia: APJII.

Brandtzæg, P. B. (2010). Towards a unifi ed mediauser typology (MUT): A meta-analysis and review of the

- research literature on media-user typologies. Computers in Human Behavior, 26, 940-956. Castells, M. (2010). The rise of network society (2nd ed.). West Sussex, UK: Blackwell Publishing.
- Darwin, W. (2012). Survei MarkPlus Insight: Naik 6 juta, pengguna internet Indonesia kini 61 juta orang. themarketeers.com.
- Griffi n, E. (2012). A fi rst look at communication theory (8th ed.). New York, US: McGrawHill.
- Hassouneh, D. & Brengman, M. (2013). A motivationbased typology of social virtual world users. Computers in Human Behavior, 33, 330- 338.
- Helsper, E. & Eynon, R. (2009). Digital natives: Where is the evidence? British Educational Research Journal, 1-18.
- Internetworldstats. (2015). Internet users in the world. . ITU. (2013). Measuring the information society.

Switzerland: ITU.

- Johnson, G. M., & Kulpa, A. (2007). Dimensions of online behavior: Toward a user typology. CyberPsychology & Behavior, 10(6), 773– 779.
- Joinson, A. N. (2008). Looking at, looking up or keeping up with people? Motives and use of Facebook. Dalam Proceedings of the twentysixth annual SIGCHI conference on

Human factors in computing systems, ACM, New York, USA.